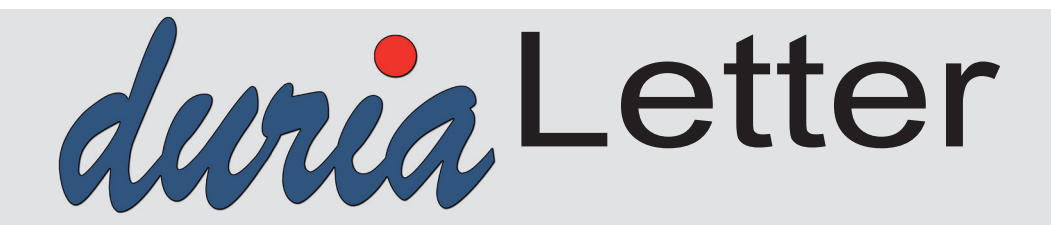

Bitte lassen Sie die Letter nicht ungelesen in die Ablage wandern. Auch Ihre MFAs können sehr wohl von Inhalten des Letters profitieren!

Quartalsupdate vor dem 01.10.2023

**einspielen!** (Seite 3)

Anwendertreffen vor Ort nicht mehr zeitgemäß, **neue Wege Seite 3** 

Ablauf der **TI-Komponenten Seite 9**

**Überprüfung**  der Datensicherung

**Seite 10**

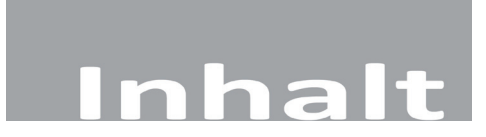

#### **NEWS**

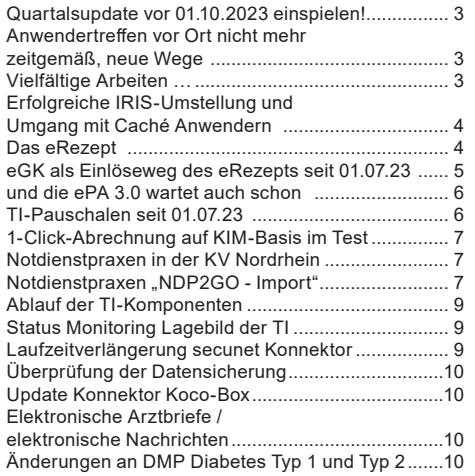

#### **DURIA2**

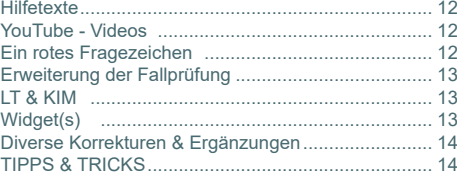

#### **DURIA classic**

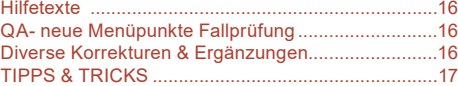

**Online Anbindungen Termine**

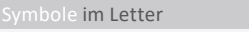

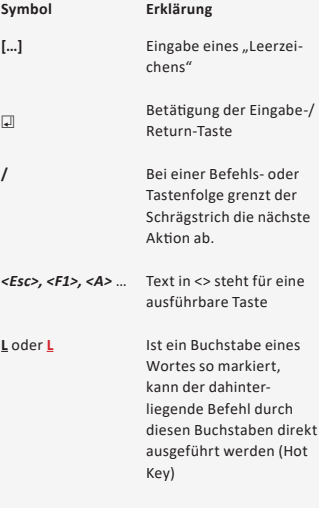

#### **Quartalsupdate vor 01.10.2023 einspielen!**

#### **Spielen Sie das Quartalsupdate unbedingt vor dem 01.10.2023 ein**.

**Ab dem 01.10. gibt es Änderungen im DMP Diabetes Typ 1 und 2, die verpflichtend anzuwenden sind**. Sollten Sie DMP Bögen nach dem alten Verfahren angelegt haben, müssten Sie diese anschließend neu erfassen.

**Außerdem muss für die Quartalsabrechnung ab diesem Stichtag ein neues Prüfmodul verwendet werden.**

#### **Anwendertreffen vor Ort nicht mehr zeitgemäß, neue Wege**

Über 30 Jahre war das regelmäßig in Düren stattfindende **Anwendertreffen** (zunächst monatlich am zweiten Samstag, später nur noch am 2. Samstag des letzten Quartalsmonats) eine gern genutzte Veranstaltung, wenn es um Fragen rund um Duria ging. Viele Jahre war "die Hütte voll". In den letzten Jahren hat die Begeisterung doch deutlich nachgelassen.

Die Zeiten haben sich zudem u.a. durch Corona und die nun gelebten Online-Veranstaltungen verändert.

Junge und angestellte Ärzte nehmen eher Online-Angebote wahr. **Das Anwendertreffen in der bisherigen Form hat sich überlebt**.

**Zukünftig ist geplant:** Die Duria bietet jeden 2. Mittwoch (ggfs. 3. Mittwoch) im dritten Quartalsmonat eine zweigeteilte Infoveranstaltung zum neuen Update an. Im ersten Teil wird die aktuelle Lage kurz erläutert und im zweiten Teil finden parallel die Anwendertreffen für **DURIA²** und **DURIA classic** statt. Die Veranstaltungen werden auf unserer Homepage bekanntgegeben.

#### **Vielfältige Arbeiten …**

Im Rahmen neuer Rezertifizierungen wurden umfangreiche Anpassungen in vielen Modulen realisiert, teils wegen offizieller Vorgaben, aber häufiger, um unseren Mitgliedern die Arbeit mit vielen "unsäglichen" Vorschriften zu erleichtern.

- Rezertifizierung des Abrechnungsverfahrens KVDT
- QA-Module, umfangreiche Anpassungen
- Rezertifizierungen diverse DMP-Verfahren (zuletzt aktuell **DMP COPD**)
- Rezertifizierung Verordnungsschnittstelle (**SST-VOS\_2.1.0**)
- Hörgeräteverordnung
- Hörgeräteverordnung für Kinder
- Anpassungen Krebsregister-Verfahren
- Anpassungen für anstehendes internes Upgrade auf **JAVA 19** (ff.)
- Umsetzungen und Anpassungen aus dem FORUM

#### **Erfolgreiche IRIS-Umstellung und Umgang mit Caché Anwendern**

Im Herbst letzten Jahres haben wir mit der angekündigten Umstellung der Caché Datenbank auf das Nachfolgeprodukt IRIS begonnen. **Bis Mitte des Jahres konnten über 90% der Praxen mit tatkräftiger Unterstützung unserer DURIA-Support-Center umgestellt werden**. Damit ist die Grundlage für die weiteren Entwicklungen in den kommenden Jahren geschaffen. IRIS bietet eine Reihe von neuen Möglichkeiten, die wir zukünftig nutzen werden.

Für die Caché-Anwender, die bisher der Umstellung nicht nachgekommen sind, werden die zukünftigen neuen Entwicklungen nicht nutzbar sein, weil die entsprechenden Funktionalitäten von IRIS in Caché fehlen.

Die Module "STAT" und "ZEIT" sind bereits seit dem letzten Update nicht mehr ohne IRIS aufrufbar.

Der Datenbanklieferant Intersystems hat zudem den lange angekündigten Auslauf des Supports für die Caché Datenbank durchgeführt. Sollten Caché Probleme in Praxen auftreten, so können auch wir keinen entsprechenden Support mehr bieten.

#### **Das eRezept**

Mit Vorstellung der Digitalstrategie der Bundesregierung im März 2023 wurden bereits zwei neue Gesetzesvorhaben (Digitalgesetz – DiGiG, Gesundheitsdatennutzungsgesetz - GDNG) angekündigt, deren Entwürfe wenige Tage später veröffentlicht wurden.

Es passierte zunächst nichts, bis kurz vor der Sommerpause die Entwürfe der Gesetze zunächst "geleaked" wurden und Wochen später dann zur Kommentierung freigegeben wurden.

Die erste Anhörung hat stattgefunden. Die Kritiken sind unüberhörbar.

Es werden konkret Termine genannt, zu denen bestimmte Anwendungen in den Praxen genutzt werden sollen. So soll laut DiGiG zum 01.01.24 das eRezept flächendeckend eingesetzt werden.

Laut TI-Dashboard haben bis Mitte August 5470 medizinische Einrichtungen schon mal ein eRezept erstellt. Das Ziel, bis Ende des Jahres alle Einrichtungen auf das eRezept umzustellen, ist kaum mehr erreichbar. **Bis Mitte August wurden bisher insgesamt lediglich 2.7 Mio eRezepte eingelöst**.

Geht man von 500 Mio Papierrezepten aus (auf denen vielfach mehr als ein Präparat verordnet wird), dann sind wir auch hier weit weg von halbwegs belastbaren Aussagen zu Performanz und Stabilität des Umgangs mit eRezepten.

Eine Reihe von KVen bieten nun auch vermehrt Info-Veranstaltungen zu dem Thema an.

**Die eRezept-Lösung ist in beiden Duria-Varianten - aufgrund vieler Rückmeldungen und Vorschlägen aus unseren Testpraxen - in den letzten 15 Monaten schnell und stabil inklusive der Komfortsignatur umgesetzt worden.** 

Duria hat im August die ersten Online-Schulungen sowohl für **DURIA²** als auch **DURIA classic** angeboten. Das Angebot wurde von unseren Anwendern sehr gut angenommen. Bis zu knapp 600 Anwender (DURIA2 ) und in der Spitze 960 Teilnehmer bei der Online-Konferenz (DURIA classic) nahmen an den Sessions teil. Wir werden bis zum Jahresende weitere Online-Termine anbieten.

Die T**ermine werden wir rechtzeitig über unsere Homepage** bekanntgeben.

Aus dem Grund möchten wir nochmals an die dringend notwendige Umstellung erinnern. Ihr Duria Support Center (DSC) muss die Umstellung bei Ihnen vornehmen.

**CONTRACTO** 

**+**

#### **eRP Funktionen**

Das eRP, seine Funktionalitäten und seine Dysfunktionen sowie Ausfälle beherrschen noch den TI-Alltag in Praxen und Apotheken.

Unsere Duria eG ist den Mitbewerbern in der "Alltagstauglichkeit" deutlich voraus:

- Der Ausdruck kann in den Parametern zum eRezept für den aktuellen Patienten deaktiviert werden
- In der offenen eRezept-Liste wird nun angezeigt, wenn es nicht rabattierte Präparate gibt
- In der offenen eRezept-Liste wird nun angezeigt, ob die eGK eingelesen worden ist

#### **eRP-Online-Demos**

Am 09.08.23 (DURIA<sup>2</sup>) und am 16.08.23 (DURIA classic) fanden zwei sehr gut "besuchte" TEAMS-Sitzungen statt. Anwender der ersten Stunde berichteten über Erfahrungen und Stand aktuell.

Das DURIA-Team demonstrierte online die Parameter, Handhabung und Funktionen im Umfeld des eRP. Die "eRP-**APP**" wird kaum eingesetzt, für Patienten zu umständlich. Ausgedruckter **QR-Code** funktioniert zwar, ist aber wieder nur mehrfacher Medienbruch.

Bevorzugte Funktion seit 01.06.23 ist die Anwendung über die **eGK** (in Problemfällen oder auch ohne Problemfälle kann weiterhin gedruckt werden - s. folgenden Artikel).

#### **Nutzung eRP – Voraussetzungen**

- o Funktionierende Anbindung an die TI
- o Aktivierter und funktionsfähiger HBA (pro Arzt)
- o Versicherte mit eGK

**+**

- o Qualifizierte elektronische Signatur (QES) mit PIN.QES
- o Optional Komfortsignatur

eRP (aktuell) **nur einsetzbar für rezeptpflichtige Arzneispezialitäten**

- o kein "grünes" Rezept
- o (noch) kein "blaues" Privatrezept
- o keine Hilfsmittel
- o (noch) keine BTM-Verordnungen

#### **eGK als Einlöseweg des eRezepts seit 01.07.23**

Der Bundesgesundheitsminister hatte im Juni angekündigt, dass das eRezept ab dem 01.07.23 nur mit Übergabe der eGK in der Apotheke eingelöst werden kann. Bis Ende Juli sollten dann bereits 80% aller Apotheken in der Lage sein, diesen Weg zu unterstützen.

Bei diesem Weg wird die eGK in der Apotheke übergeben. Ohne PIN-Eingabe wird auf dem Server der Krankenkasse zeitnah geprüft, ob der Patient dort auch versichert ist.

Elektronische Anwender-Dokumentation

**INF[...]DOKU** 回  $INF$ [...]ERP

duria.de/erp  $\Box$ 

Sofern die Kasse ein "OK" zurückschickt, werden ALLE eRezepte, die nach wie vor auf einem eRezept-Server (**und nicht auf der eGK**) gespeichert sind, heruntergeladen und können in der Apotheke entsprechend dispensiert werden.

Im Unterschied zur gedruckten Variante (mit Barcode auf dem Rezept-Ausdruck) bzw. über die **wenig benutzerfreundliche Nutzung der eRezept-App** kann der Patient nicht den Inhalt des eRezepts prüfen.

Die Kommunikation des eRezepts aus der Praxis bis hin zur Apotheke erfolgt bei Einsatz der eGK rein digital. Sollte ein Fehler im eRezept sein, so hat der Patient keine Möglichkeit der Einsichtnahme und Kontrolle. Erst wenn das eRezept in der Apotheke angekommen ist, könnte der/die Patient:in den/die Apotheker:in bitten, einen Blick aufs Rezept werfen zu dürfen.

#### **… und die ePA 3.0 wartet auch schon**

Darüber hinaus findet man im DiGiG den formulierten Wunsch, dass bis zum 15.01.25 80% der gesetzlich Krankenversicherten über eine elektronische Patientenakte (ePA) verfügen soll. Jeder GKV-Versicherte erhält eine ePA 3.0 (auch als "**ePA für alle**" bezeichnet), **wenn er nicht explizit widerspricht (Opt-Out)**.

Auch dieser Termin kann bereits jetzt stark angezweifelt werden. Stand Mitte August 23 sind die Gesetze nicht verabschiedet. Aus diesem Grund kann es auch noch kein Fachkonzept geben, das die Inhalte des Gesetzes in konkrete umzusetzende Anwendungen festlegt.

Aufbauend auf dem Fachkonzept müssen konkrete Spezifikationen auf der technischen Ebene abgestimmt werden. Schließlich muss die Industrie diese Spezifikationen in praxistaugliche Lösungen umsetzen und ggfs. bei der gematik/KBV zertifizieren lassen.

Sollten auch die Krankenkassen in der Lage sein, die ePA3.0 bis zum 15.01.25 bereitzustellen, dann ist vor dem Hintergrund dieser vielen Einzelschritte und der damit verbundenen Aufwände ein **Start der ePA für alle im Januar 2025 unrealistisch**.

Eine positive Entwicklung soll aber nicht vorenthalten werden. Das Bundesministerium ist zu der Einsicht gekommen, dass ein frühzeitiger Austausch mit der Industrie wichtig ist. Die Industrie - ob es nun die Hersteller von Praxisverwaltungssystemen, von Krankenhausinformationssystemen, Pflegesystemen oder von Apothekensystemen sind verfügen über die Detailkenntnisse und Erfahrungen, die für die praktische Umsetzung notwendig sind.

Es findet mittlerweile ein intensiver Austausch unseres Bundesverbandes der IT-Hersteller im Gesundheitswesen mit dem BMG und seiner 51%-Tochter gematik statt.

Die gematik soll laut Aussage des Bundesgesundheitsministers in eine Digitalagentur überführt werden. Wie erst vor wenigen Wochen bekannt wurde, soll es dazu ein eigenes Gesetz in den nächsten Wochen/Monaten geben. Man darf gespannt sein.

#### **TI-Pauschalen seit 01.07.23**

Für große Unruhe sorgt derzeit die Einführung der TI-Pauschalen seit 01.07.23. Bisher wurden der Kauf und der Support von TI-Komponenten über Einmalzahlungen und monatliche Wartungsgebühren für die Praxen finanziert.

**CONTRACTO** 

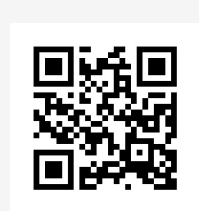

**+**

www.duria.de/493001

Dieses Vorgehen wurden seitens des Ministeriums zum 30.06.23 aufgekündigt. Da sich die KBV und der Spitzenverband der Krankenkassen nicht auf ein neues Verfahren einigen konnten, musste das BMG bis Ende Juni 2023 eine neue Vorgabe vorlegen. **Am 27.06.23 wurden nun die neuen TI-Pauschalen veröffentlicht, die gleich zum 01.07.23 in Kraft traten**.

**Abhängig von der Praxisgröße erhält eine Praxis nunmehr eine monatliche Pauschale, die für den Erwerb neuer TI-Komponenten sowie der Wartung der TI bereitgestellt wird. Darin sind auch Kürzungen der Pauschalen vorgesehen**.

Das BMG verlangt die verpflichtende Umsetzung bestimmter TI-Anwendungen:

- NFD
- eMP
- eRezept
- eAB
- $\cdot$  ePA2.0

Sollte ein Softwarehaus dieser Verpflichtung nicht nachkommen, dann werden die Pauschalen zwischen 50 % und 100 % gekürzt. **Die Duria eG hat alle Anwendungen umgesetzt und von der KBV bzw. gematik erfolgreich zertifizieren lassen**. Ob und welche TI-Anwendung genutzt wird, bleibt jedem Anwender selber überlassen.

#### **1-Click-Abrechnung auf KIM-Basis im Test**

In den kommenden Wochen werden wir erste Tests zusammen mit der KV Nordrhein durchführen. Der Transportweg im Rahmen der 1-Click-Abrechnung, die bisher auf KV-Safenet (KV-Connect) basiert, soll ersetzt werden.

Zukünftig soll die mit dem HBA signierte Sammelerklärung via KIM an die KV Nordrhein übertragen werden.

**Für den Anwender wird sich nicht viel ändern**. Der 2008 von der Duria zusammen mit der KV NO entwickelte KV-Connect Weg wird gegen eine Anwendung der TI ausgetauscht. Der große Vorteil besteht darin, dass jede Praxis, die ein KIM Konto besitzt, ihre Abrechnung direkt aus DURIA heraus an die KV schicken kann, ohne einen anderen umständlichen Weg zu wählen. Vorausgesetzt die jeweilige KV ist auf den KIM-Empfang vorbereitet.

#### **Notdienstpraxen in der KV Nordrhein**

Wie bereits berichtet, hat die Duria eG im Jahr 2022 eine Ausschreibung der KV Nordrhein über die Einrichtung der Notdienstpraxen (NDP) mit einer einheitlichen Software gewonnen. Mittlerweile setzen 21 NDP in der KV Nordrhein diesen neuen Weg über eine Rechenzentrumslösung ein. Die nächsten Notdienstpraxen (NDP) werden zum 1.10.23 an den Start gehen.

#### **Notdienstpraxen "NDP2GO - Import"**

Die einheitliche Ausstattung der Notdienstpraxen (NDP) in der KVNo bedingte erhebliche interne Umstrukturierungen gemäß den neuen Anforderungen der KV.

Für einen Arzt ändert sich zunächst nichts, wenn er Daten (*Datensatz NDP2GO-Datei*) aus den Notdienstpraxen nutzen möchte.

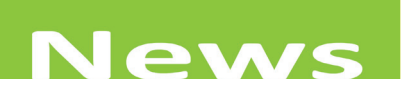

Er verwendet wie bisher den Befehl: **NDTIMP** II, um die Daten aus der Notdienstpraxis in sein PVS zu übernehmen.

Da DURIA nur Patientenstammdaten und die Karteikarteninhalte importiert, gibt es (bisher) keine abzurechnenden Fälle.

#### **+**

**Was hat sich intern geändert:**

- Die NDP2GO-Datei enthält nur die Daten eines Dienstleistenden mit LANR. Diese LANR muss im Praxissystem vorhanden sein. Es wird dann ein möglicher Arztcode für diese LANR bei der Ablage verwendet.
- Die Karteikarteneinträge werden nach Möglichkeit festgelegten Textgruppen zugeordnet. Sie erhalten alle das Präfix "NDP". So wird z.B. der Import von Anamnesen in der Textgruppe "NDPA" abgelegt.
- Diese festgelegte Textgruppenzuordnung kann vom Anwender geändert werden. Hierzu dient der Programmaufruf NDTIMP, erweitert um den Parameter NDP2GO

somit Befehl: *NDTIMP[…]NDP2GO* )

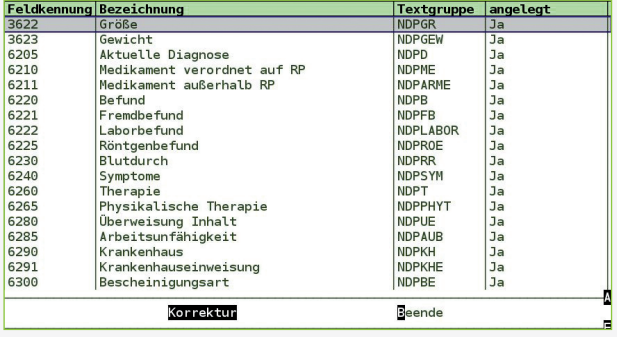

#### **Duria kommt vorbei ...**

Wie in den vergangenen Jahren sind das **Duria-Team** und die **DURIA-Support-Center** (DSC) im Herbst wieder verstärkt bei Ihnen "vor Ort".

Auf zahlreichen Veranstaltungen stellen wir Ihnen unser Programm vor und informieren Sie rund um die Idee der Genossenschaft.

Unser Team freut sich auf Ihren Besuch und natürlich auch über jede Weiterempfehlung an interessierte Anwender von Fremdsystemen oder neuer Praxen.

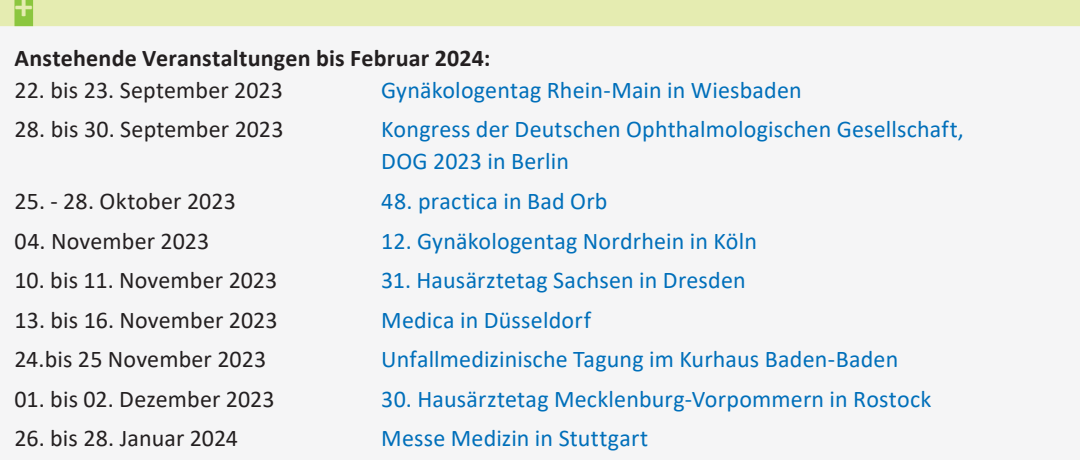

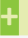

Aktuelle Informationen finden Sie auf unserer Webseite

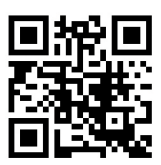

www.duria.de/493002

#### **Ablauf der TI-Komponenten**

In der **TI** laufen die Karten **SMC-B (Praxisausweis)** und **SMC-KT (Terminalkarte)** nach 5 Jahren ab und müssen ausgetauscht werden.

In DURIA erhalten Sie 6 Monate vor Ablauf einer Komponente 1x pro Tag beim Einlesen von Versichertenkarten einen **Warnhinweis mit der Info, wann welche Komponente abläuft**. Bei Medisign können Sie eine SMC-B Nachfolgekarte frühestens 3 Monate vor Ablauf bestellen.

Dies empfehlen wir Ihnen auch frühzeitig zu erledigen, damit der Austausch rechtzeitig vorgenommen werden kann. Die SMC-KT können Sie in unserem Shop im Mitgliederportal bestellen.

#### **Status Monitoring Lagebild der TI**

Auf dieser Webseite können Sie den aktuellen Status der zentralen TI-Funktionen abrufen. So kann man ggf. schnell sehen, ob eine zentrale Störung vorliegt und muss nicht beim eigenen PVS suchen.

**+**

**Tipp**

Im Modul *URL eintragen* (fkt. in DURIA classic & DURIA2 )

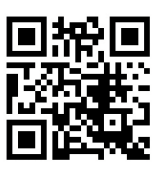

www.duria.de/493003

#### **Laufzeitverlängerung secunet Konnektor**

Im Mai diesen Jahres haben wir Sie über die Laufzeitverlängerung des secunet-Konnektors informiert. Als Voraussetzung sollten Sie die *PTV5-Lizenz* bestellen.

Offenbar ist es hier zu einem Missverständnis gekommen, denn uns haben viele Rückfragen erreicht, warum das Ablaufdatum im Konnektor nicht verlängert wurde, nachdem die *PTV 5-Lizenz* eingespielt worden ist.

**Für die Laufzeitverlängerung muss zuerst ein Update auf dem Konnektor eingespielt werden. Dies sollte Anfang September durch die gematik bereitgestellt werden und wird von Duria automatisch eingespielt. Außerdem wird eine weitere kostenpflichtige Lizenz (PTV LZV) benötigt**. Diese wird wie die *PTV 5-Lizenz* über unser Mitgliederportal bestellt werden können.

Diese neue PTV LZV Lizenz hat als Voraussetzung die *PTV 5-Lizenz*. Sollten Sie die *PTV 5-Lizenz* noch nicht haben, wird diese automatisch mitbestellt. Da sich zum 01.07.2023 die Finanzierung geändert hat und einzelne Module nicht mehr mit einer einzelnen Pauschale vergütet werden, werden Sie dann in Vorleistung gehen müssen. Um dies zu vermeiden, hatten wir Sie im Mai informiert die *PTV 5-Lizenz* zu bestellen.

**Sobald die neue PTV LZV verfügbar ist, erhalten Sie von uns ein Rundschreiben mit allen benötigten Informationen.** 

#### **Überprüfung der Datensicherung**

#### **Aufgrund eines aktuellen Vorfalls möchten wir Sie daran erinnern einmal zu kontrollieren, ob Ihre Datensicherung auch tatsächlich durchgeführt worden ist**.

Im aktuellen Fall war eine Festplatte defekt und es konnte nicht mehr auf die Duriadatenbank zugegriffen werden. Die letzte Datensicherung war mehr als 6 Wochen alt, sodass ein Großteil der Daten aus diesem Quartal "verloren" war.

Mit großem Aufwand konnten, durch eine Spezialfirma, Daten der Festplatte rekonstruiert und mit Hilfe des Supports von Intersystems wiederhergestellt werden.

So eine Rettung ist jedoch nicht immer möglich. Neben dem finanziellen Aspekt musste die Praxis für einige Tage geschlossen werden. *Lassen Sie es nicht drauf ankommen und kontrollieren Sie lieber einmal zu viel als einmal zu wenig*.

#### **Update Konnektor Koco-Box**

Aufgrund einer potenziellen Schwachstelle im **CGM Konnektor Koco-Box** muss ein *Update auf die Version 5.1.8 durchgeführt werden*.

Normalerweise sollte dieser Konnektor das Update bereits am 05.09.23 automatisch geladen und eingespielt haben. Sollte das Update nicht installiert sein, so erhalten Sie in **DURIA eine Warnmeldung**.

Bitte kontaktieren Sie dann Ihr Duria-Support-Center (DSC) damit das Update eingespielt wird. Andernfalls kann der Konnektor ab dem 15.11.23 keine Verbindung mehr in die TI aufbauen.

#### **Elektronische Arztbriefe / elektronische Nachrichten**

Aufgrund der großen Verbreitung von KIM verschicken viele Praxen jetzt elektronische Nachrichten/Arztbriefe an andere Praxen. Kontrollieren Sie einmal Ihren Nachrichteneingang, ob eventuell Nachrichten vorliegen.

#### **Änderungen an DMP Diabetes Typ 1 und Typ 2**

Zum 01.10.23 gibt es Änderungen an den DMP Bögen Diabetes Typ 1 und Typ 2. Bei beiden Varianten entfallen die Felder *Betablocker, ACE-Hemmer, HMG CoA Reduktase Hemmer und Thiaziddiuretika, einschließlich Chlorthalidon*.

Bei Diabetes Typ 2 entfallen zusätzlich die Felder *Pathologische Urin Albumin Ausscheidung und Glibenclamid*. Außerdem gibt es für Typ 2 die beiden neuen Felder *SGLT2-Inhibitor und GLP-1-Rezeptoragonist*.

**+**

Geben Sie dazu als Befehl **kvconn e**in. Über eAB Todo können Sie empfangene Arztbriefe und über eNachricht die Nachrichten einsehen.

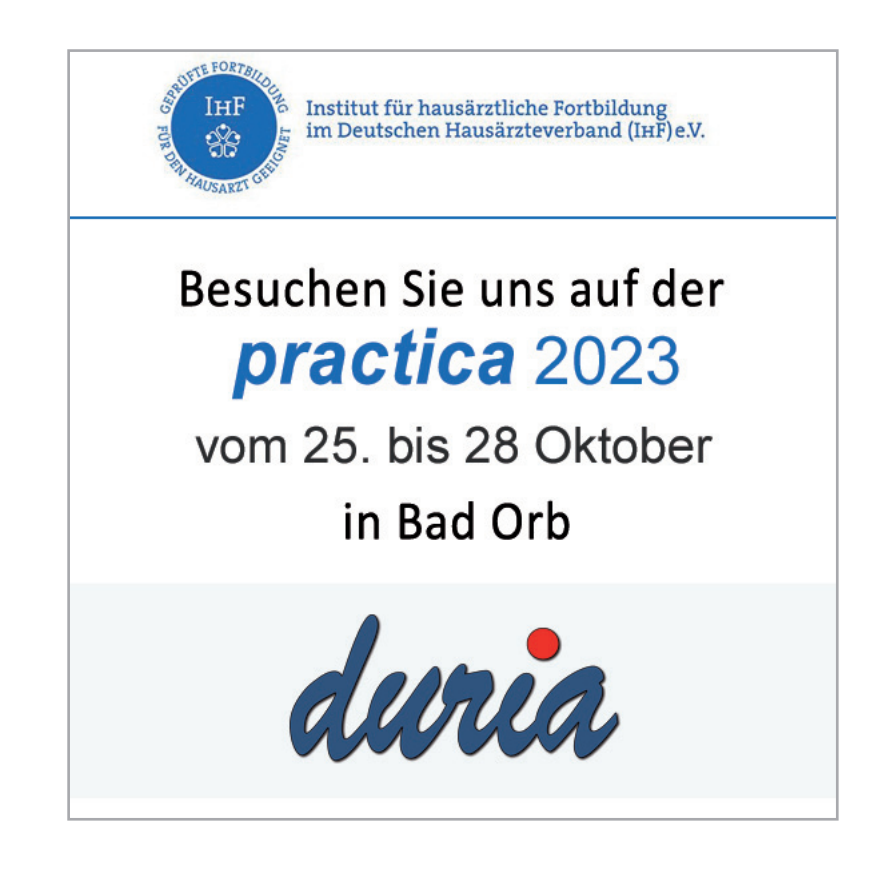

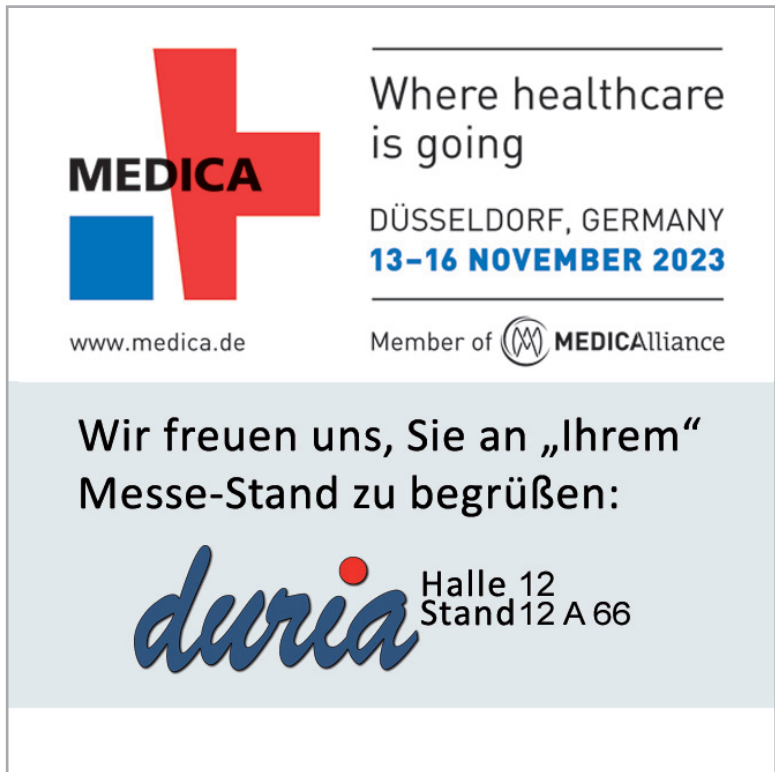

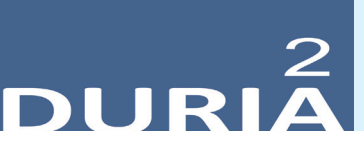

**Version 6.3**

*"? [...] <Befehlskürzel>* )*" in der Befehlszeile, gibt Informationen zum eingegebenen Befehl aus!*

#### **Hilfetexte**

Ein <sup>2</sup> oben rechts in einem Modul oder auch in Eingabemasken bietet Hilfetexte zur aktuellen Position an. Es gibt auch Programmstellen, die kein Fragezeichen anzeigen, an denen aber dennoch Hilfen mit <F1> (manchmal 2x <F1>) aufgerufen werden können.

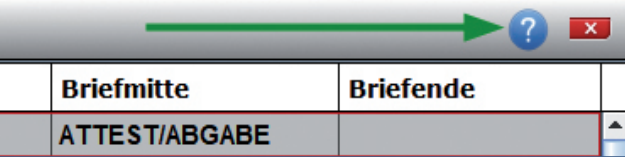

#### **YouTube - Videos**

Es gibt einige YouTube-Videos mit kurzen filmischen Informationen zu DURIA. Hier wird das Angebot seit IV/2022 ausgebaut.

#### **Wünschen Sie sich kleine YouTube-Info-Videos?**

**+ Der offizielle Duria-Kanal (Classic & DURIA²)**

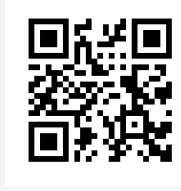

www.duria.de/493004

**Individueller Kanal (überwiegend DURIA²)**

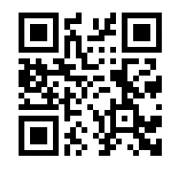

www.duria.de/493005

**Schreiben Sie uns bitte Ihre Vorschläge ins Forum!**

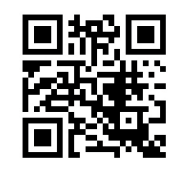

www.duria.de/493006

#### **Ein rotes Fragezeichen**

In den meisten Modulen von DURIA² finden Sie fast immer oben rechts neben anderen Werkzeug-Icons das bekannte blaue Hilfe-Fragezeichen ?:

Mit einem (<sup>b</sup>) Mausklick auf das (2) oder mit der <**F1**>-Taste öffnet sich ein Fenster, das Ihnen detaillierte Anleitungen zum jeweiligen Modul oder Dialog gibt.

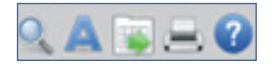

**+**

Wenn Sie an einer Stelle die -Hilfe vermissen, dann senden Sie uns bitte eine E-Mail mit der genauen Spezifikation (Programmposition, Befehls- und Menüschritte dorthin).

Seit dem Update I/2021 finden Sie an manchen noch nicht mit Hilfe unterlegten Stellen ein Formblatt – bitte ausfüllen und senden an: *info@duria.de*

Wenn Sie hier nach einem Update ein rotes Fragezeichen sehen, haben wir für Sie (auch als erfahrenen Durianer) interessante Neuigkeiten zum Programmpunkt oder Texte zu nützlichen Funktionen, die oft vergessen werden, aber Problemlöser sein können. Mit dem aktuellen Update trifft dies erstmalig für zwei Module zu: TK und WL.

#### **Beispiel**

Unter den Update-Neuigkeiten im TK-Modul werden Sie z.B. darüber informiert, dass man jetzt in den Parametern zur Termin-Eingabe Platzhalter verwenden kann, was für einige Praxen sehr praktisch ist. (z.B. <**SSW**> in der Gynäkologie)

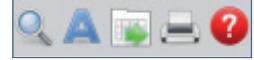

#### Nach der Lektüre der Update-Informationen wird das rote **Paragezeichen** arbeitsplatzbezogen wieder blau <sup>2</sup> dargestellt.

Wir stellen so sicher, dass…

- 1. ... keiner mehr an seinem Arbeitsplatz wichtige Update-Infos verpasst
- 2. … Infos zu den Funktionen bekommt, die er auch nutzt
- 3. … auch "alte Hasen" informiert werden (*die den Letter nicht (mehr) regelmäßig lesen*)

#### **Erweiterung der Fallprüfung**

Die Fallprüfung wurde um drei neue Funktionen erweitert.

- 1) Die komplette Fall- und Ziffernprüfung nach dem aktiven Arztcode durchführen
- 2) Eine tagesbezogene Fallprüfung durchführen
- 3) Eine tagesbezogene Fallprüfung nur mit dem aktiven Arztcode durchführen

#### **LT & KIM**

Für beispielsweise Vertretungsfälle oder Notfalldienste ist es nun möglich, über das Modul LT Patienteninformationen papierlos an die entsprechenden Praxen zu verschicken – sofern diese KIM empfangen können.

Mit diesem Hauptupdate ist jetzt der **Versand via KIM aus dem LT-Modul** möglich.

#### **Widget(s)**

Für die Desktop-Oberfläche stehen zwei neue Widgets bereit.

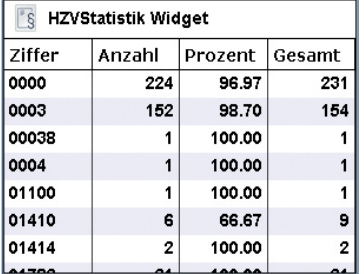

Dieses Widget **HZVStatistik** bietet statistische Anhaltspunkte zu HZV-Modulen.

**+** Befehl: **QA**[...]**ACODE** ) Befehl: **QA**[...]**FAPTP** ) Befehl: **QA**[...]**FAPTPACODE** )

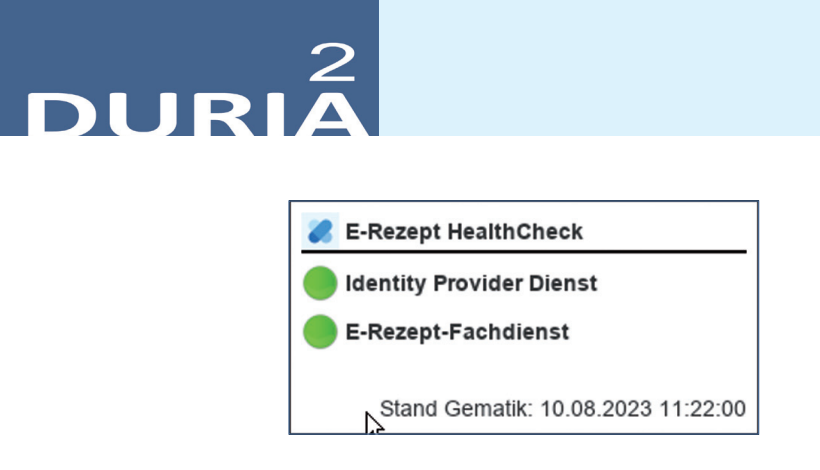

Dieses Widget **ERPLagebild** zeigt den funktionellen **Status von TI-Diensten beim eRP** an.

#### **Diverse Korrekturen & Ergänzungen**

Infoliste zu Programmanpassungen, die keinen kompletten Artikel zum Thema erfordern. Viele <F1> und  $\bullet$ -Hilfen wurden erneuert, erweitert, aktualisiert,

#### **TK-Modul**

- hier kann man jetzt in den Parametern zur Termin-Eingabe Platzhalter verwenden kann, was für einige Praxen sehr praktisch ist. (z.B. **<SSW>** in der Gynäkologie) – Thema aus dem FORUM

#### **TIPPS & TRICKS**

*Manche Funktionen werden im Alltag leider nicht genutzt - weil entweder vergessen oder nicht bekannt. Deshalb an dieser Stelle eine Auffrischung zu einigen hilfreichen DURIA2 Funktionen.*

**Forum (https://www.duria.de/forum/)**

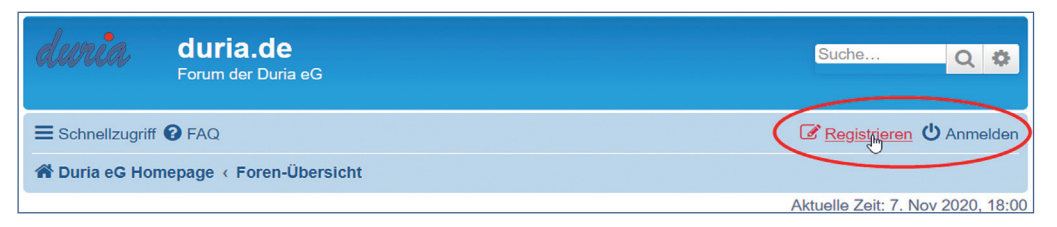

#### **Verdeckte Fenster**

Es kann vorkommen, dass bei Funktionsaufrufen ein Fenster gestartet wird, sich aber aus irgendwelchen Gründen nicht "im Vordergrund" öffnet. Das kann z.B. daran ersichtlich sein, dass der Client blockiert ist (und manchmal ein Warnton erklingt, weil der Fokus auf dem nicht sichtbaren Fenster liegt).

Mit der Tastenkombination **Strg+Alt+Z** können Sie solche Fenster im Vordergrund zur Ansicht bringen.

#### Update .<br>einspielen

Bevor Sie das Update einspielen, beenden Sie bitte alle Clients, führen einen Testlauf durch und nehmen im Anschluss eine komplette Datensicherung vor. Danach beginnen Sie mit dem Einspielen des Updates am Hauptrechner (Server

- das Update **muss als Administratorx1** ausgeführt werden): Legen Sie die DURIA-Update DVD in das DVD-Laufwerk Ihres Rechners und geben Sie anschließend in der Eingabezeile den Befehl UPDATE ein. Bestätigen Sie die Eingabe mit  $\Box$ . Es öffnet sich folgendes Fenster:

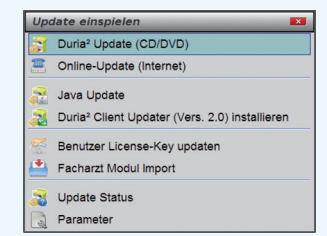

Das Update wird eingespielt, wenn Sie den (bereits farblich hinterlegten) Punkt DURIA² Update (CD/DVD) erneut mit U bestätigen. Sollte der Updatevorgang nicht starten, so ist ggf. nicht der richtige Pfad des DVD-Laufwerks eingetragen. Um dies zu überprüfen, wählen Sie den Punkt Parameter und geben Sie im nachfolgenden Fenster (Eingabefeld der Zeile "DURIA² Update-DVD (Pfad)....: ") den korrekten Pfad zum DVD-Laufwerk des Rechners ein (ggf. wenden Sie sich an Ihr DSC oder die Duria-Technik-Hotline).

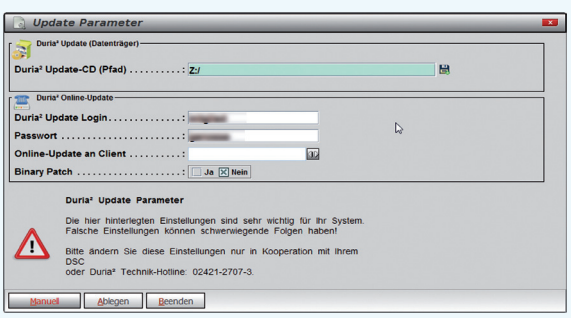

Nachdem das Update am Server (Hauptrechner) eingespielt wurde, muss DURIA² am Server neu gestartet werden. Anschließend müssen Sie - um den Updatevorgang abzuschließen - noch alle Clients (Arbeitsplätze - die in einem Fenster angezeigt werden) neu starten.

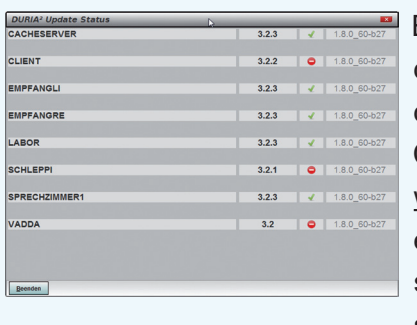

Es öffnet sich ein Fenster, das sich erst selbstständig schließt, wenn alle Clients neu gestartet wurden. Das Update ist erst dann korrekt eingespielt, wenn dieses Fenster verschwunden ist

(d. h. alle Clients mit einem grünen Haken versehen wurden  $\sqrt{m}$  ).

#### **Hinweis**

Sie können überprüfen, ob das Update korrekt im System eingespielt wurde, indem Sie DURIA² starten und in der Eingabezeile den Befehl "**ZZZUP**" <sup>1</sup> eingeben. Im Feld "DURIA<sup>2</sup>-Version" sollte folgender Eintrag zu sehen sein: **Update 4.93 (00) <DATUM> Alle Globals eingespielt am <DATUM>**. Im Feld "Version (grafischer Client)" sollte nun folgender Eintrag zu sehen sein: **6.3 (db:6.3).**

#### **x1**

#### **Programm als Administrator ausführen!**

Dazu führt man einen "rechten" Mausklick auf der Programmverknüpfung von "*DURIA2"* auf dem Desktop aus.

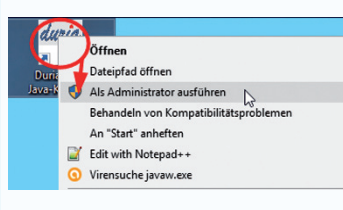

Es öffnet sich ein Kontextmenü. Hier wählen Sie die Option "*Als Administrator ausführen*" und die

gewählte DURIA-Version startet.

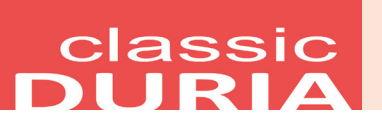

#### **Hilfetexte**

Wenn Sie oben rechts ein **?** sehen, bietet Ihnen DURIA bei Mausklick hier Hilfetexte zum aktuellen Modul an. Die *<F1>-Hilfe* in Modulen ohne Fragezeichen besteht weiterhin.

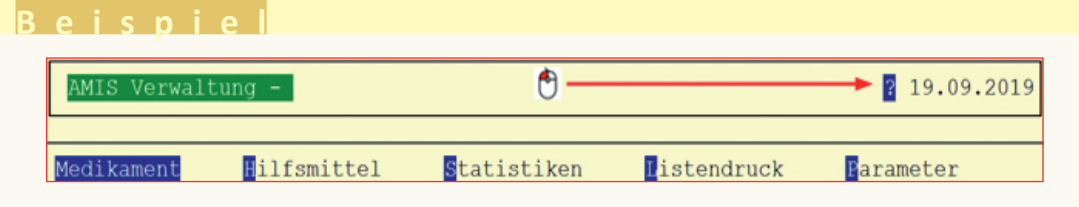

#### **QA- neue Menüpunkte Fallprüfung**

Unter dem Menüpunkt Fallprüfung im QA-Modul gibt es drei neue Untermenüpunkte:

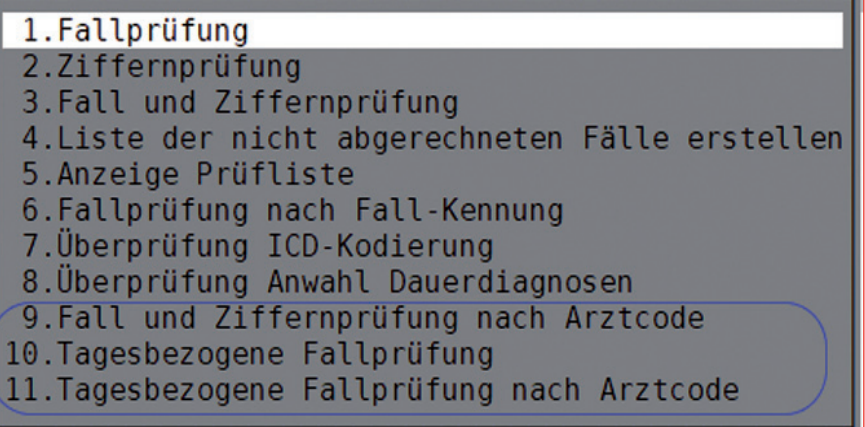

#### **Diverse Korrekturen & Ergänzungen**

Infoliste zu multiplen Programmanpassungen, die keinen kompletten Artikel zum Thema erfordern.

- **Krebsregister** 
	- Anpassungen & Ergänzungen durchgeführt (>>> **TUMOR**)
- **Kassenfalldaten** 
	- Die **Anzeige "P2-235"** "**§§4** und **6 AsylbLG**...." wurde auf einen Timeout von 2 Sekunden gesetzt. Das dürfte den Workflow jetzt nicht mehr stören
- **ICD-Schlüssel** 
	- Bei der ICD-Diagnose "Z01.7" muss die Meldung gemacht werden, dass nur "G" angewählt werden kann

#### **TIPPS & TRICKS**

*Manche Funktionen werden im Alltag leider nicht genutzt - weil entweder vergessen oder nicht bekannt. Deshalb an dieser Stelle eine Auffrischung zu einigen hilfreichen DURIA classic Funktionen.*

#### **Coronaimpfungen dokumentieren und abrechnen (Dr. med. W. Reuter)**

Mit den kommenden Influenzaimpfungen werden aktuell auch wieder die Coronaimpfungen für vulnerable Gruppen empfohlen. Die Abrechnung erfolgt aber nicht mehr über das Bundesamt (BSA) sondern im Rahmen der normalen gesetzlichen bzw. privaten Versicherung.

Eine Herausforderung ist die Unmenge an möglichen Abrechnungsziffern im GKV-Bereich. Die Charge wird allerdings nicht mehr mit der Abrechnung übermittelt, sollte aber doch im Rahmen der normalen Karteikartendokumentation erfasst werden. Auf der Infoseite der KV Nordrhein haben wir nicht weniger als 36 verschiedene "Pseudoziffern" gezählt, wenn man alle Impfstoffe und alle Indikationen abbilden möchte. Für Biontech sollen wir z.B. zwischen nicht angepasstem und zwei angepassten Impfstoffen unterscheiden.

In unserer Praxis haben wir entschieden, ausschließlich Biontech zu verwenden und legen für jede Kombination von Impfstoff und Indikation (1., 2, 3. Impfung, allgemein oder beruflich) ein Kürzel in unserer Textgruppe I (Impfungen) an.

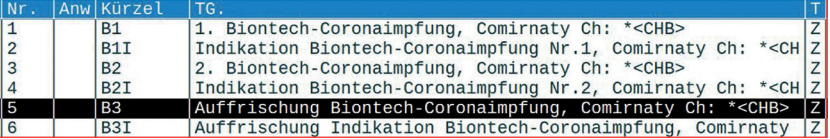

Die Tabelle zeigt einen Ausschnitt unserer Kürzel, die alle mit **B** anfangen. Damit führt die Eingabe *B <#>* im Fenster der *Textgruppe I* zu der oben gezeigten Liste, wo wir die zutreffende Impfung auswählen können. Ein "Volltreffer", z.B. **B3** a bringt ohne Umweg über die Liste sofort den passenden Text.

Die Kürzel werden über die Befehle **TX Die angelegt bzw. verwaltet. Es muss nicht** jeder Eintrag neu erstellt werden, allein die Änderung des Kürzelnamens und das Speichern des abgeänderten Eintrags generiert ein zusätzliches neues Kürzel ohne das ursprüngliche zu verändern.

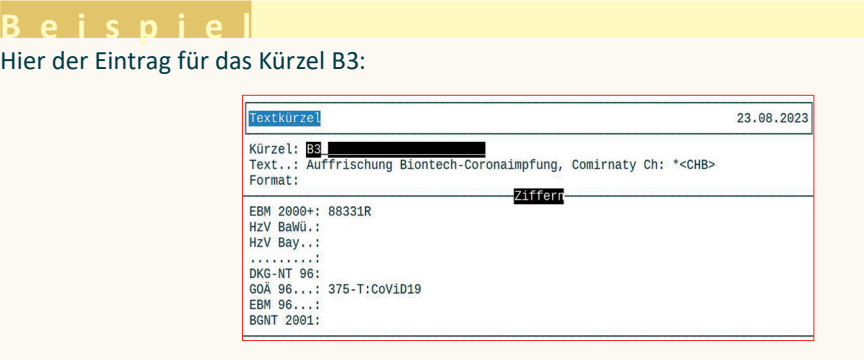

Ein besondere Bewandtnis hat es mit der Zeichenfolge **\*<CHB>**. Diese markiert einen mit der **<Bild** â **>-Taste** ansteuerbaren Ansprungpunkt, der bei der Kürzelnutzung in der *Textgruppe I* eine <F2>-Auswahl öffnet, aus der wir die aktuelle Charge entnehmen können.

# classic<br>DURIA

#### **Beispiel**

*Da diese <F2>-Auswahl in allen Coronaimpfkürzeln dieselbe ist, muss hier nur einmal für alle Kürzel bei Erhalt einer neuen Charge der Eintrag mit <F2> angepasst werden.*

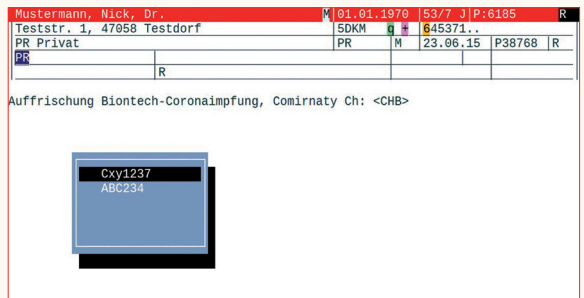

Update .<br>einspielen Wenn auf Ihrem Rechner Antiviren-Software installiert ist, kann der Einspielvorgang des Updates deutlich länger dauern. Der Einspielvorgang kann bei langsamen Systemen bis zu 20 Min. dauern!

#### **Bitte haben Sie etwas Geduld!**

Bevor Sie das Update einspielen, führen Sie unbedingt einen Testlauf durch (*PRX/S. /7.*). Zeigt der Testlauf keinen Fehler an, verlassen Sie DURIA mit "ENDE" | Nehmen Sie noch eine komplette Datensicherung vor.

Jetzt, nachdem dies geschehen ist, starten Sie DURIA als **ADMINISTRATOR x1** und beginnen mit dem Einspielen des Updates jeweils nur am Hauptrechner (Server): Legen Sie die DURIA-Update DVD in das DVD-Laufwerk.

Geben Sie (im DURIA Telnet Client) in die Eingabezeile den Befehl **UPDATE** ein und bestätigen Sie dies mit ). Folgen Sie den Vorgaben am Bildschirm. Nachdem das Update eingespielt wurde, entfernen Sie die Update-DVD aus dem DVD-Laufwerk!

**HINWEIS (für alle Systeme)!!** Sie können überprüfen, ob das Update 4.93 korrekt im System eingespielt wurde, indem Sie DURIA starten und in der Eingabezeile den Befehl "ZZZUP" eingeben.

Wenn die Meldung "**Update 4.93 - Alle Programme eingespielt - Update 4.93 (00) Alle Globals eingespielt + [Angabe des Einspieldatums]**" erscheint und auch die aktuelle "MMI-Version (**01.09.2023**)" angezeigt wird, dann wurde die Version "DURIA 4.93" korrekt eingespielt!

#### **x1**

**Programm als ADMINISTRATOR ausführen!**

Dazu führt man einen "rechten" Mausklick auf der Programmverknüpfung von "*DURIA classic"* auf dem Desktop aus.

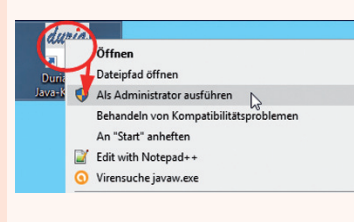

Es öffnet sich ein Kontextmenü. Hier wählen Sie die Option "*Als Administrator ausführen*" und die

gewählte DURIA-Version startet.

#### Anbindungen **Online**

#### **DURIA² & DURIA classic**

**• TMEX/black.t**: Die bei der Buchung angegebene Telefonnummer wird als erste Telefonnummer (Festnetznummer) übernommen, wenn in den Stammdaten noch keine angegeben ist

**• NCT**: Rodenstock TopaScope

#### (nur) **DURIA²**

*•*  **TMEX/Homepage**: Bei nur einer Terminart erscheint im Buchungsportal keine Auswahl mehr

## **Termine**

Laufend werden durch Mitarbeiter des Duria-Teams Termine offizieller Art wahrgenommen, von der KV über KBV bis zu Qualitätszirkeln, von Einzel-interessenten über Krankenhäuser bis hin zu Kooperationen.

Darüber hinaus gibt es eine Reihe von Arbeitskreissitzungen: *QMS, bvitg, Mittelstandsinitiative, KV, KBV, Gematik,HÄVGFachausschuß ...*

...die aktuellen Termine finden Sie immer auf unserer Homepage www.duria.de...

### **Herausgeber**

#### Duria eG Nikolaus-Otto-Str. 22 52351 Düren

Tel: 02421/2707-0 / Fax: 02421/2707-122

Internet: www.duria.de / e-mail: info@duria.de

Vorstand: Dr. rer. nat. E. Gehlen (Vorsitzender), Dr. med. Michael Wieder, Dr.-medic (RO) Andrea Bamberg, Georg Schmitz

Registergericht GNR 232 / Steuernr.: 207 5707 0325

#### *Haftung*

*Diese Dokumentation wurde mit größter Sorgfalt erstellt. Trotzdem können Fehler in der Angabe oder im Druck nicht vollständig ausgeschlossen werden.* 

*Haftungsansprüche gegen Herausgeber und Autoren, welche sich auf Schäden materieller oder ideeller Art beziehen, die durch die Nutzung oder Nichtnutzung der dargebotenen Informationen bzw. durch die Nutzung fehlerhafter und unvollständiger Informationen verursacht wurden, sind grundsätzlich ausgeschlossen, sofern seitens des Herausgebers und der Autoren kein nachweislich vorsätzliches oder grob fahrlässiges Verschulden vorliegt.* 

*Der Herausgeber behält es sich ausdrücklich vor, Teile der Seiten oder den gesamten Inhalt ohne gesonderte Ankündigung zu verändern, zu ergänzen oder zu löschen.*

*Verwendete Firmen- und Markennamen sind evtl. gesetzlich geschützt und Eigentum der Firmen.*

*Alle geschlechtsgebundenen Formulierungen und Texte dieses Letters gelten gendergerecht für M(ännlich), W(eiblich) und D(ivers)!*

Titelbild-Hintergrund: https://pixabay.com/de/photos/b%C3%A4ume-baumkrone-wald-ge%C3%A4st-buche-5605176/<br>https://pixabay.com/de/illustrations/baum-bl%C3%A4tter-herbst-ge%C3%A4st-1658813/<br>Nutzung nach Pixabay Inhaltslizenz

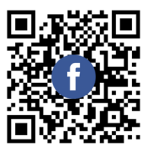

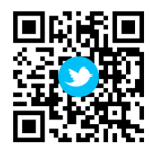

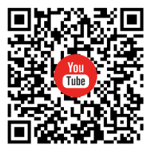

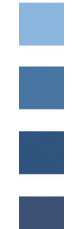